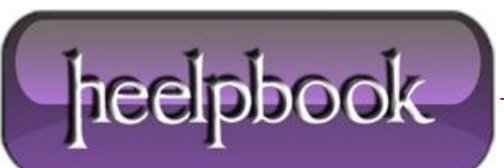

**Date**: 10/07/2012 **Procedure:** SharePoint - The Best Way to Add Custom JavaScript and jQuery **Source: [LINK](http://fitandfinish.ironworks.com/2010/01/the-best-way-to-add-custom-javascript-and-jquery-to-sharepoint.html) Permalink: [LINK](http://heelpbook.altervista.org/2012/sharepoint-the-best-way-to-add-custom-javascript-and-jquery/) Created by:** HeelpBook Staff **Document Version:** 1.0

## **SHAREPOINT - THE BEST WAY TO ADD C[USTOM](http://heelpbook.altervista.org/2012/sharepoint-the-best-way-to-add-custom-javascript-and-jquery/) JAVASCRIPT AND JOUERY**

During extensive **SharePoint** user interface customization you'll likely encounter a scenario where you need to make a web part or user control do something it was not intended to do or have a look that cannot be accomplished using the **CSS** hooks provided **out-of-the-box**.

The solution is to create a custom master page and include a reference to a **JavaScript** file where you can modify the **Document** object.

While straight **JavaScript** will do, I prefer to use the **jQuery** JavaScript library, which is far more robust, easier to use, and allows for plugins.

Follow the steps below to add **jQuery** to your master page:

- 1. Go to [jquery.com](http://www.jquery.com/) and download the latest **jQuery** library to your desktop. You want to get the compressed production version, not the development version.
- 2. Open **SharePoint Designer (SPD)** and connect to the root level of your site's site collection.
- 3. In **SPD**, open the "**Style Library**" folder.
- 4. Create a folder named "**Scripts**" inside of the **Style Library**.
- 5. Drag the **jQuery** library **JavaScript** file from your desktop into the Scripts folder.
- 6. In the Scripts folder, create a new **JavaScript** file and name it (e.g. "**actions.js**").
- 7. Open your master page file in **SPD**.
- 8. Within the **<head>** tag of the master page, add a script reference to the **jQuery** library just above the content place holder named "**PlaceHolderAdditonalPageHead**" (*and above your custom CSS references, if applicable*) as follows:

<script src="/Style%20Library/Scripts/{jquery library file}.js" type="text/javascript"></script>

9. Immediately after the **jQuery** library reference add a script reference to your custom scripts file as follows:

<script src="/Style%20Library/Scripts/actions.js"type="text/javascript"></script>

Your custom **master page** now includes **jQuery** and a reference to your custom scripts file where you can add **jQuery** scripts.

**SharePoint** includes a number of JavaScript files throughout the site, so be careful that the scripts you add do not conflict with **SharePoint**'s; the **jQuery** library itself does not conflict with **SharePoint**.

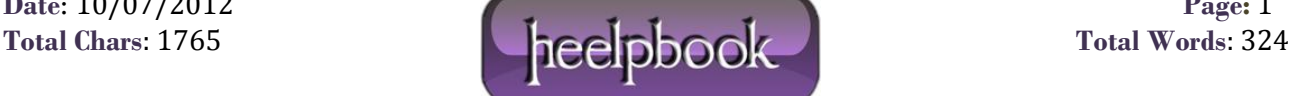